## **QUICK START GUIDE**

IC402A-R2

# USB 2.0 EXTENDER

24/7 TECHNICAL SUPPORT AT 877.877.2269 OR VISIT BLACKBOX.COM

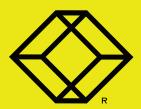

### STEP 1 - Connect Local to Remote via CAT5e/6/7 cable

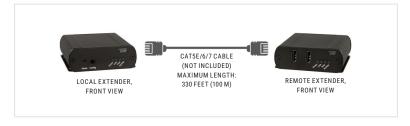

#### CONNECT LOCAL TO REMOTE

Place the units where desired, and connect the CAT5e/6/7 (solid core) extension link cabling into the Link ports (RJ-45) of the Local and Remote Extenders.

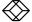

## **STEP 2 -** Connect the power adapter

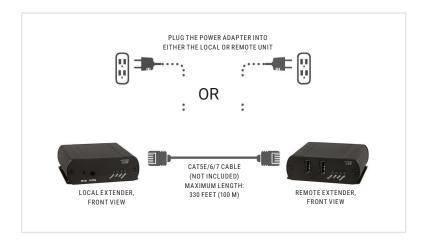

Connect the power adapter into your desired unit—Local Extender or Remote Extender.

NOTE: Plug the power adapter into either the Local or Remote unit, not both units.

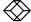

# **STEP 3 -** Connect the Local Extender to your computer

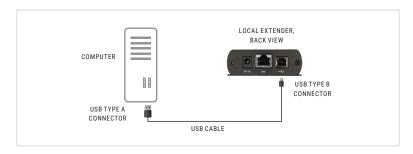

Connect the Local Extender into your computer using the included USB 2.0 cable

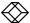

#### STEP 4 - Attach the USB device to the Remote Extender

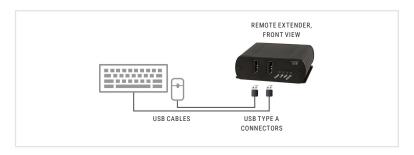

Attach your USB device(s) to the Remote Extender

NOTE: These USB cables are NOT included.

#### OPTIONAL: DOWNLOAD USER MANUAL

For product specifications and regulatory information, refer to the User Manual. You can download this document from our web site.

- 1. Go to www.blackbox.com
- 2. Enter the part number (IC402A-R2) in the search box.
- 3. Click on the product in the "Product Results" page.
- 4. Click on the "Support" tab on the product page, and select the document you wish to download.

If you have any trouble accessing the Black Box site to download the manual, you can contact our Technical Support at 877-877-2269 or info@blackbox.com

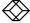

NEED HELP? LEAVE THE TECH TO US

# LIVE 24/7 TECHNICAL SUPPORT

1.877.877.2269